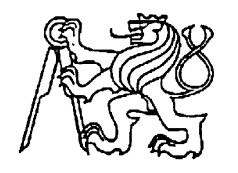

### **Středoškolská technika 2023**

**Setkání a prezentace prací středoškolských studentů na ČVUT**

#### **Využití 3D tisku a programování**

**Ing. Jakub Petr Ing. Vít Dlouhý, IWE Tomáš Česal**

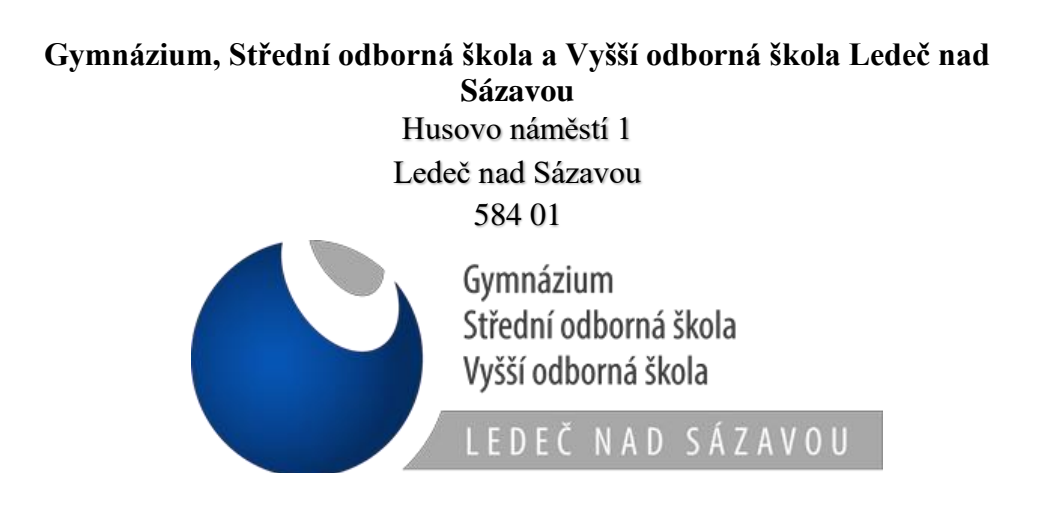

Na střední odborné škole v Ledči nad Sázavou kromě standardní výuky realizujeme volnočasové aktivity se zaměřením na robotiku, programování a 3D tisk. Jedná se o komplexní problematiku zahrnující současné trendy v digitálním světě. V souladu s heslem "Kdo si hraje, nezlobí" si aktivní žáci osvojují a prohlubují dovednosti a návyky, které jim zpestřují výuku a pomocí kterých lépe pochopí, jak funguje dnešní svět z hlediska technologií, a to nejen digitálních.

#### **3D tisk**

Významnou aktivitou, která probíhá na naší škole, je 3D tisk objektů. 3D tisk je stále se vyvíjející a rozšiřující obor. Má široké uplatnění nejen pro domácí použití (tisknutí z plastových hmot), ale také ve strojírenské výrobě (kovové prášky či různé směsi). Experimentuje se s touto technologií například v gastronomii (tisk čokolády), stavebnictví (stavba zdí) nebo lékařství (implantáty). Od prvních 3D tiskáren byl učiněn značný pokrok a vývoj v této oblasti neustává.

Metoda 3D tisku (FDM, respektive FFF) je založena na nanášení jednotlivých vrstev na předchozí vrstvu. Tato skutečnost může být někdy frustrující, jelikož jsou situace, jako například převýšení či různá osazení, kdy bychom neměli hypoteticky na co stavět. Proto je nezbytné tuto situaci vyřešit dočasnými podpěrami, které se po tisku odstraní a nebudou tak patrné na finálním výtisku. Materiál je ve formě plastové struny (filament) přiváděn vedením k trysce, která jej zahřeje na potřebnou teplotu (plast změkne), následně se tryskou vytlačí a filament velmi rychle chladne.

Základem pro 3D tisk je nepostradatelnost virtuálního modelu budoucího výtisku. Model lze relativně snadno a rychle vytvořit v některém ze 3D softwaru (*Autodesk Invertor, SolidWorks* apod.), avšak záleží na členitosti budoucího výtisku. Výhodou pro naše studenty strojírenských oborů je, že se naučí pracovat s těmito programy v rámci výuky odborných předmětů (předmět počítačové konstruování). V tomto případě se kreativitě meze nekladou, kdy žáci tak mohou navrhnout a následně vytisknout libovolný model (s ohledem na omezení rozměrů výtisku).

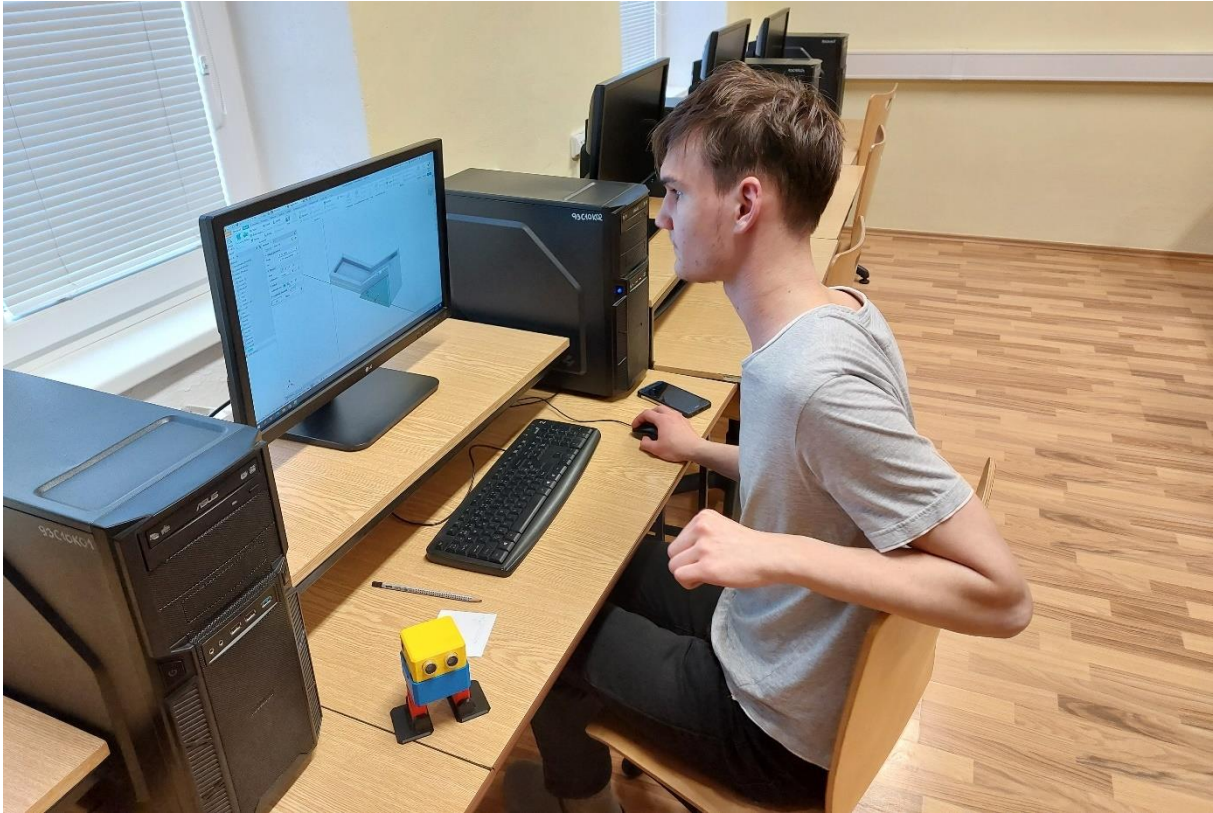

Obr. 1: Příprava virtuálního modelu (program *Autodesk Invertor 2023*)

Pokud máme skutečnou předlohu, lze využít 3D skener a reálný objekt nasnímat (např. metodou proužkové projekce). Po nasnímání reálného objektu lze vytvořit ze skenu STL model připravený pro tisk. 3D skenery mohou být stacionární s pohyblivým stolem nebo přenosné.

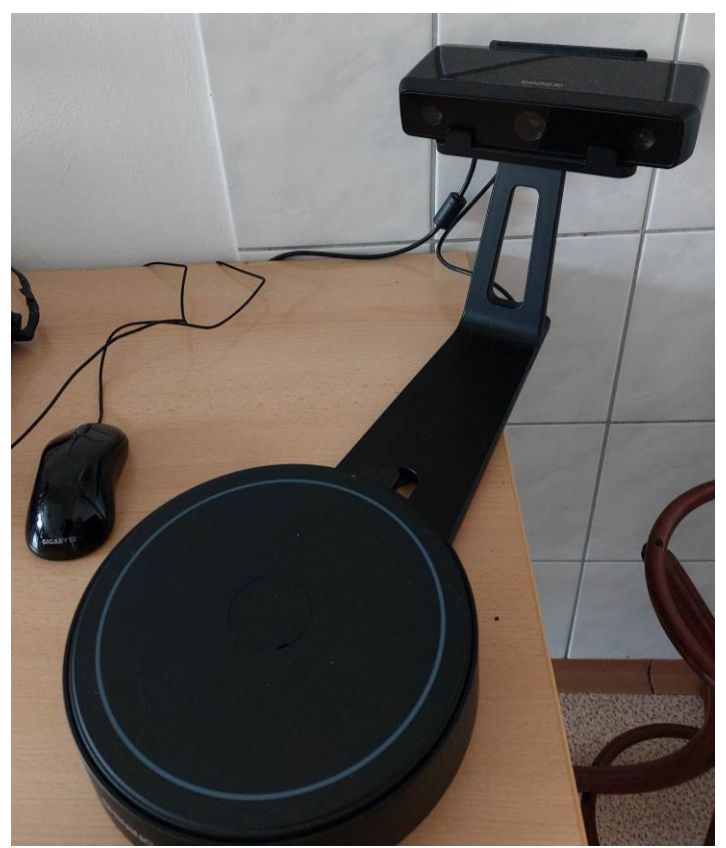

Obr. 2: 3D skener *EinScan SE* s otočným stolem

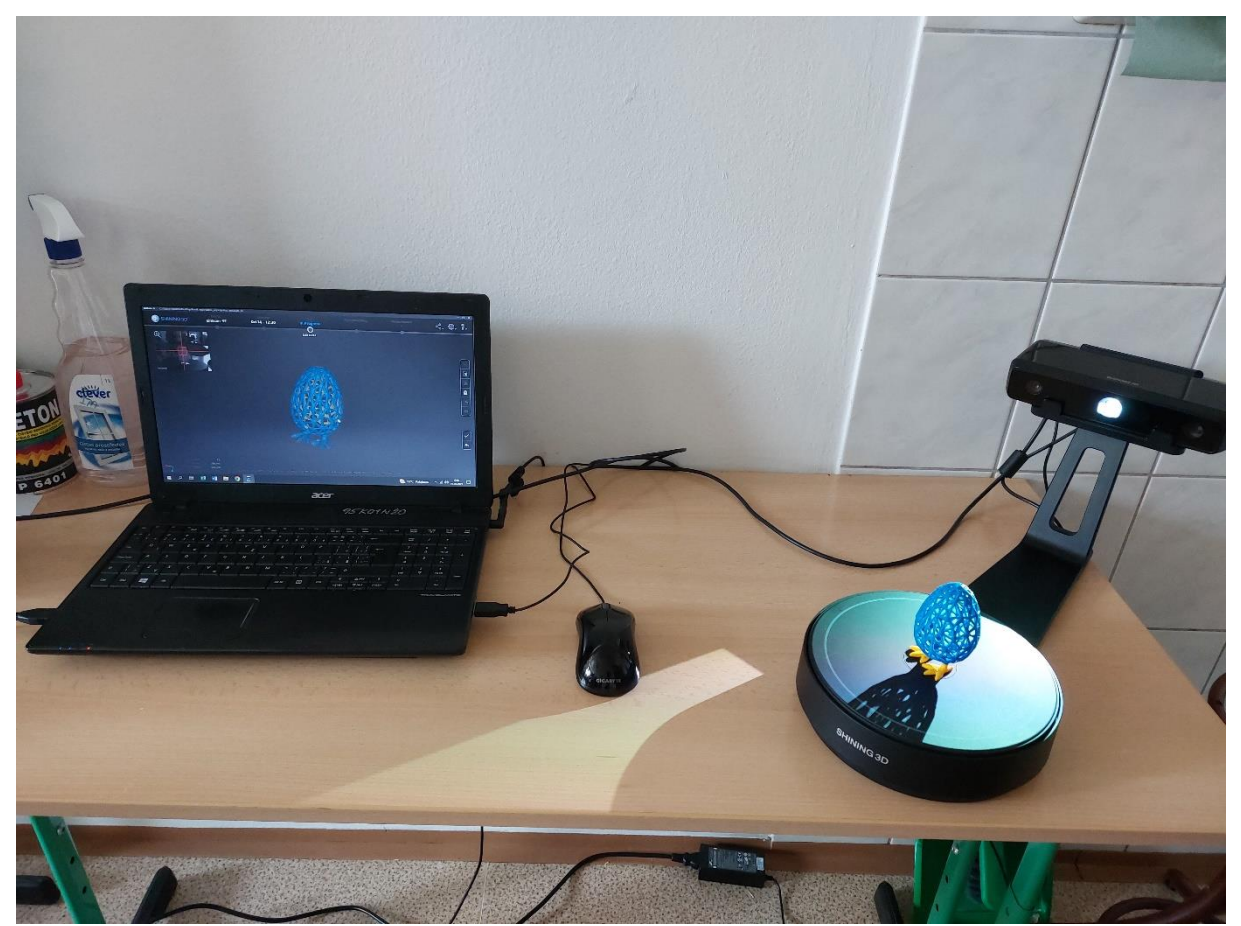

Obr. 3: Využití 3D skeneru *EinScan SE*

3D objekty přípravné ve formátu STL jsou nahrány do programu, kterému tiskárna "rozumí" (například *PrusaSlicer*). V tomto programu po nastavení několika parametrů (např. druh filamentu, hustota a vzor výplně apod.) dojde k "rozřezání" virtuálního modelu na jednotlivé vrstvy (např. běžná výška vrstvy je 0,2 mm).

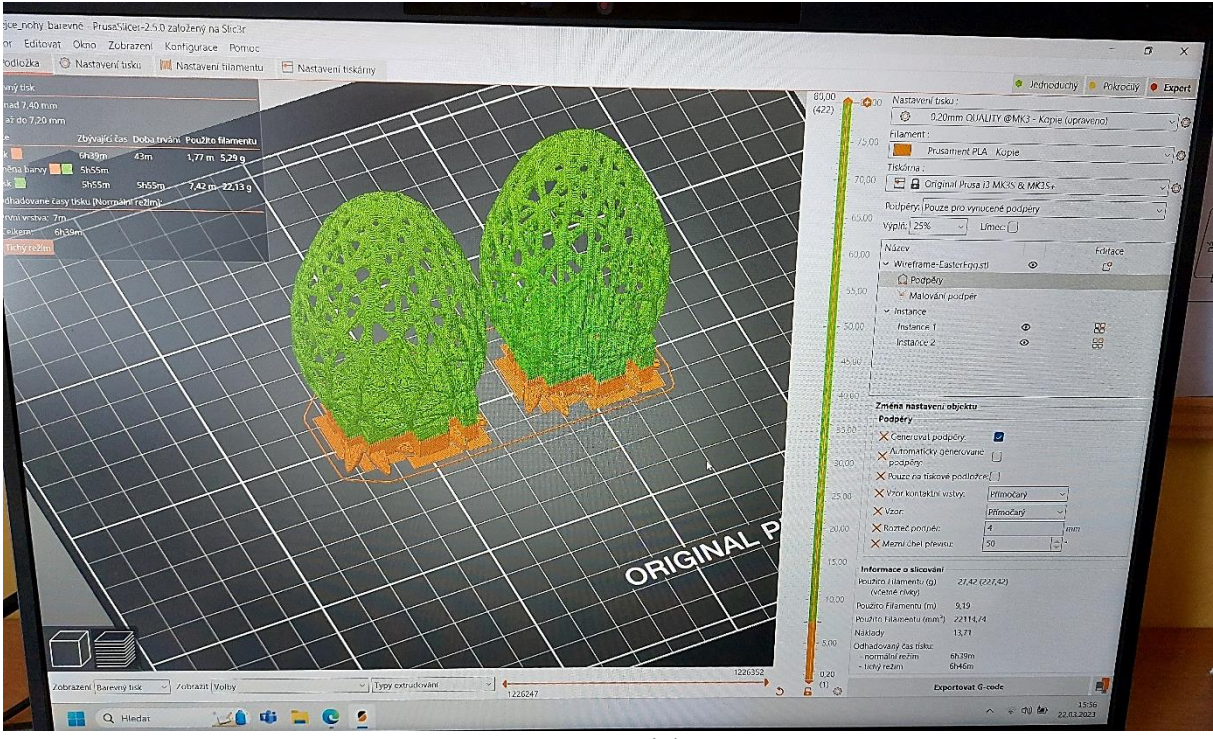

Obr. 4: Příprava pro 3D tisk v *PrusaSliceru*

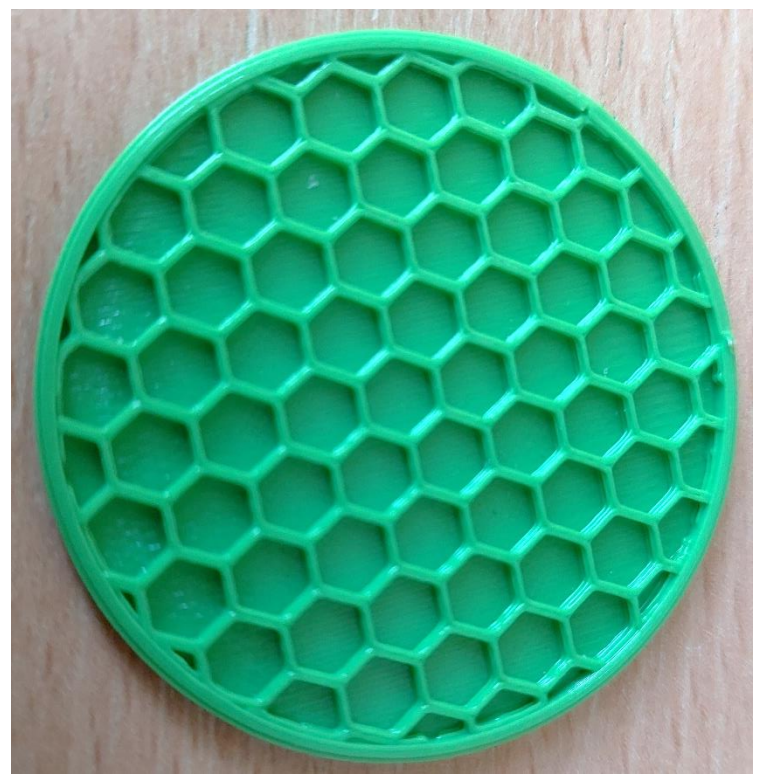

Obr. 5: Ukázka výplně (vzor plástev)

Konfigurovat je možné další parametry jako hodnotu perimetrů, nastavení teplot, velikost tiskové plochy, rychlosti pohybů tiskárny, cenu filamentu atd.). Důležitým faktorem při tisku je velikost trysky (standart 0,4 mm, dále 0,2 mm a 0,6 mm). Velikost trysky má dopad na kvalitu a rychlost tisku (kromě výšky posuvu v jednotlivé vrstvě). Trysky jsou vyměnitelné.

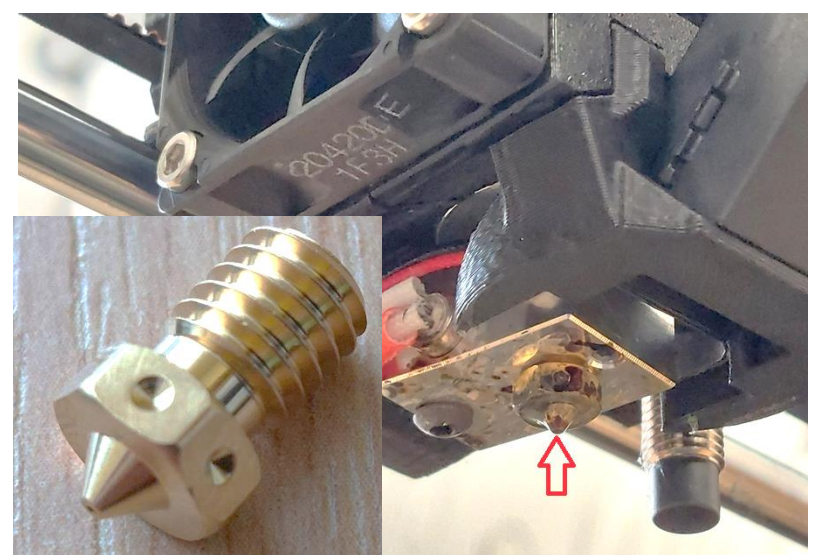

Obr. 6: Tryska pro tiskárnu *MKS3+*

Po nastavení potřebných parametrů je možné simulovat tisk vrstvu po vrstvě a provést případně změny a úpravy před samotným tiskem. Tato simulace však neodhalí potenciální problémy (například zborcení výtisku, nutnost podpěr, zahlcenou trysku či její vedení apod.). Důležité je i prostředí, ve kterém tiskárna pracuje (větší rozdíl teplot není příznivý pro správný 3D tisk).

Před samotným tiskem je nutné odmastit vyměnitelný tiskový plát a umístit jej na vyhřívanou podložku. První generace tiskáren *Prusa i3 plus* využívala skleněnou desku, která se připevnila k vyhřívané podložce. Nevýhodou tohoto řešení byla nutnost nanesení lepidla na sklo pro lepší přilnutí první vrstvy. U nových verzí toto není zapotřebí. Současně se změnil i způsob kalibrace pro první vrstvu. Pro první generaci se kalibrace prováděla manuálně šroubováním krajních šroubů, díky čemuž se měnila poloha podložky vůči trysce. U novějších tiskáren je kalibrace zcela automatická (senzor *P.I.N.D.A*). Správná kalibrace první vrstvy ovlivní celkový výsledek tisku. První vrstva by měla být ideálně rovnoměrně nanesená ("rozpláclá").

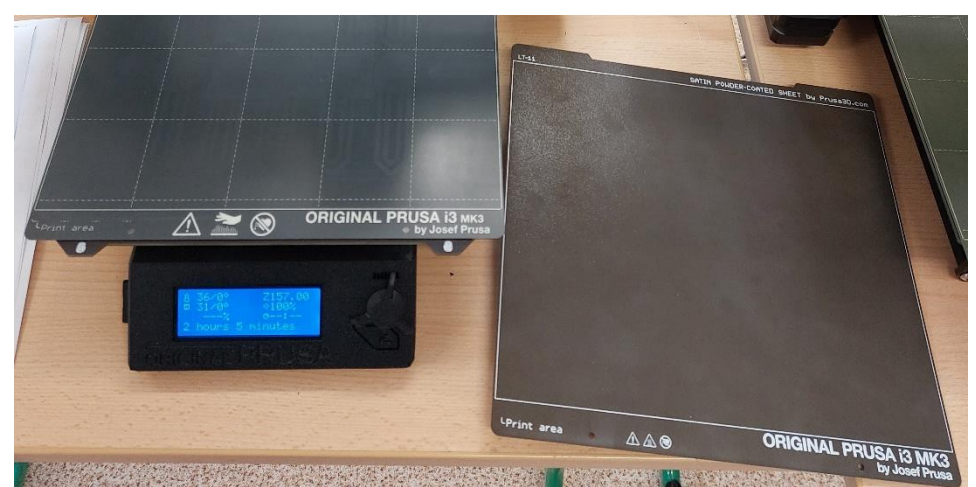

Obr. 7: Vyměnitelný tiskový plát pro tiskárnu *MK3S+*

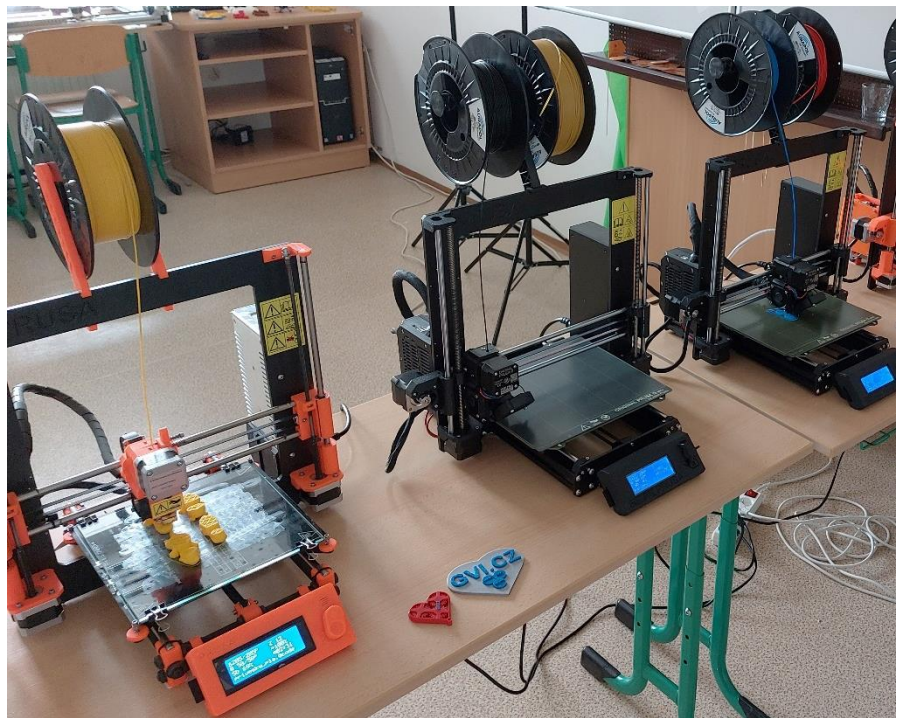

Obr. 8: Tiskárny *Prusa i3 plus (vlevo)* a *MK3S+ (vpravo)*

Tiskárny jsou dodávány složené nebo jako stavebnice, kdy si budoucí majitel může dle návodu sestavit tiskárnu svépomocí.

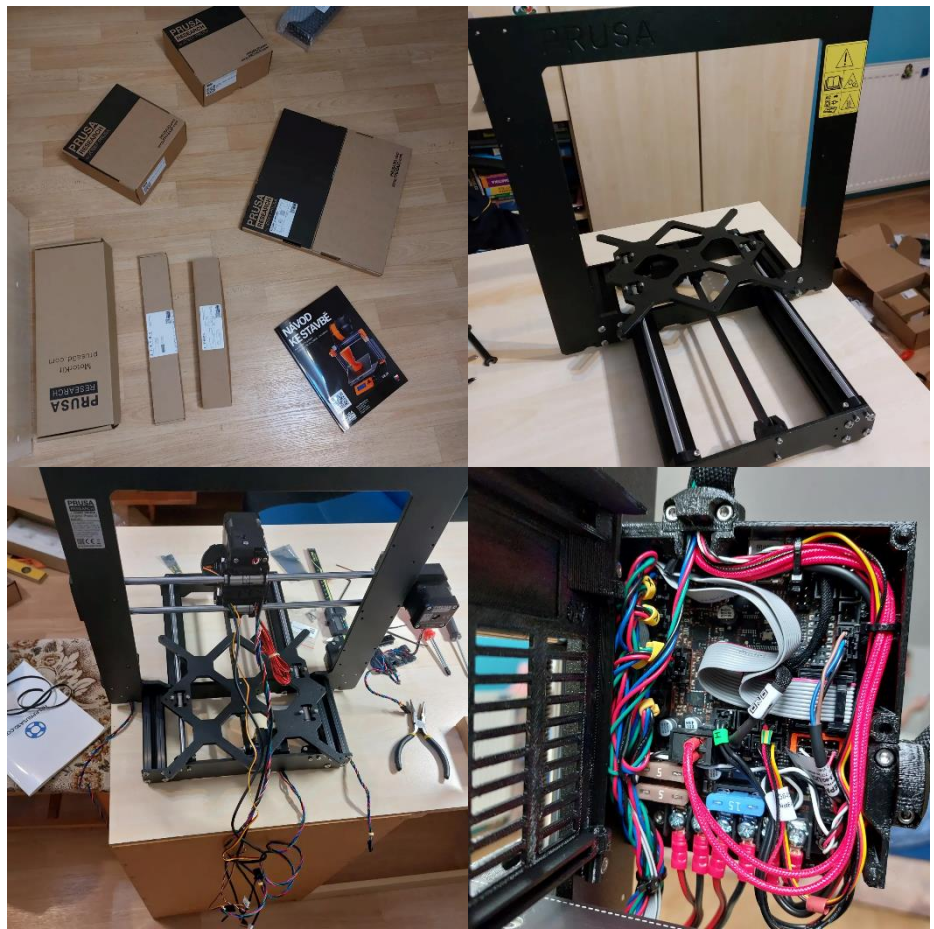

Obr. 9: Montáž tiskárny *MK3S+*

Na 3D tiskárně lze vytvořit různé části (ozubená kola, držáky, šrouby, mechanismy, různé sestavy, hračky apod.). Čím jsme limitováni, takový je materiál (nejčastěji plast) a také pracovní stůl (deska) 3D tiskárny. Na škole nejčastěji využíváme tiskárnu *Prusa MK3S+* s pracovním rozsahem 21x21x25 cm.. Náš nejčastější typ plastu pro tisk je PLA (vhodné pro detaily) nebo ABS (lepší odolnost, vhodný pro větší objekty, nevýhodou jsou nezbytné vyšší teploty trysky a podložky).

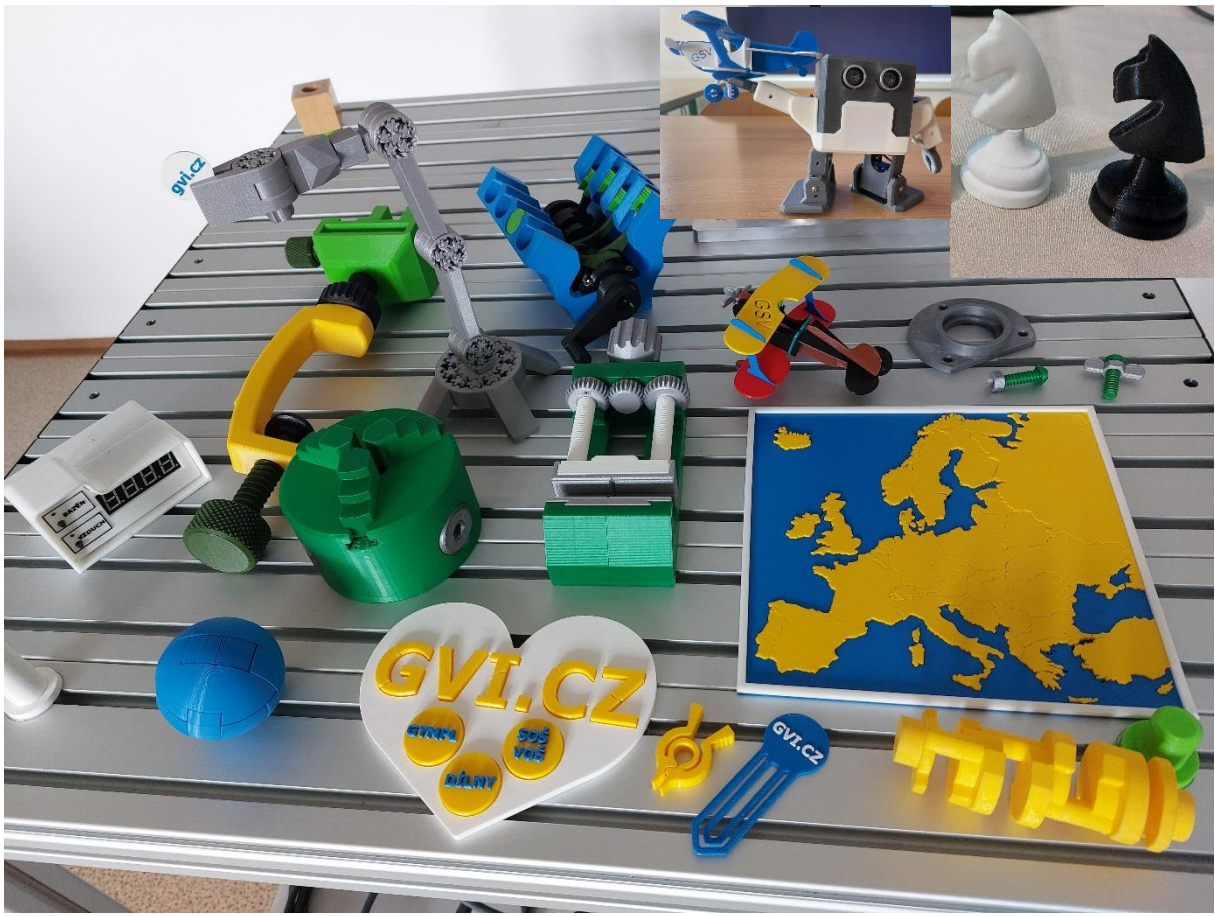

Obr. 10: Využití 3D – různé výtisky

Další alternativou je využití veřejně přístupné databáze modelů pro tisk ve formátu STL (např. *thingiverse.com*). Zde komunita 3D tiskařů umísťuje a prezentuje své vytvořené modely různého účelu.

## **Programování**

V rámci výuky základů robotiky hravou formou sestavují žáci LEGO roboty ze stavebnic *Lego Mindstorms EV3*, případně starších *Lego NXT*. Při sestavování se buďto řídí návodem, kde postupují přesně podle daného postupu a osvojují si dovednosti práce s textem a obrazovou dokumentací, nebo kreativně vymýšlí vlastní řešení. Sestavené roboty poté oživují pomocí blokového programování v systému *EV3 Classroom*.

Pro zautomatizování některých činností omezující potřebu obsluhy jsou roboty vybavovány různými senzory a čidly, například dotykovým, světelným, ultrasonic vzdálenostním a dalšími. Sestavené a naprogramované roboty jsou poté schopny například se pohybovat v omezeném prostoru bezpečně, bez rizika nárazu do překážky nebo dokáží třídit součástky podle barev. Žáci se tak nenásilnou formou dozvídají principy fungování skutečných strojů.

Zájemci o elektroniku a skutečné programování mohou využít stavebnice *Arduino (Uno, Nano),* pomocí nichž sestavují ze základních elektrotechnických součástek (LED, rezistory, potenciometry, tlačítka, LCD displeje, servomotor, …), připojených k ovládací desce Arduina, obvody a měřící sestavy, které následně programují pomocí speciálního programovacího jazyka Wiring. Právě Arduino je vhodným nástrojem pro pochopení praktického využití některých, mezi žáky ne vždy oblíbených, teoretických pouček, mezi které neodmyslitelně patří například Ohmův zákon a Kirchhoffovy zákony.

Ti, kteří se nechtějí zabývat hardwarem a fyzickým sestavováním obvodů, mohou zvolit programování desktopových aplikací pro OS Windows v objektově orientovaném jazyce C# (sí šárp). Žáci si nejprve vytvoří projekt pro konkrétní aplikaci, navrhnou grafický vzhled poskládaný ze základních objektů (okno, tlačítka, textová pole, kreslicí panel, časovač, …), přiřadí a naprogramují události a metody (funkce) jednotlivým objektům a nakonec celou aplikaci odladí, zkompilují a otestují její funkčnost.

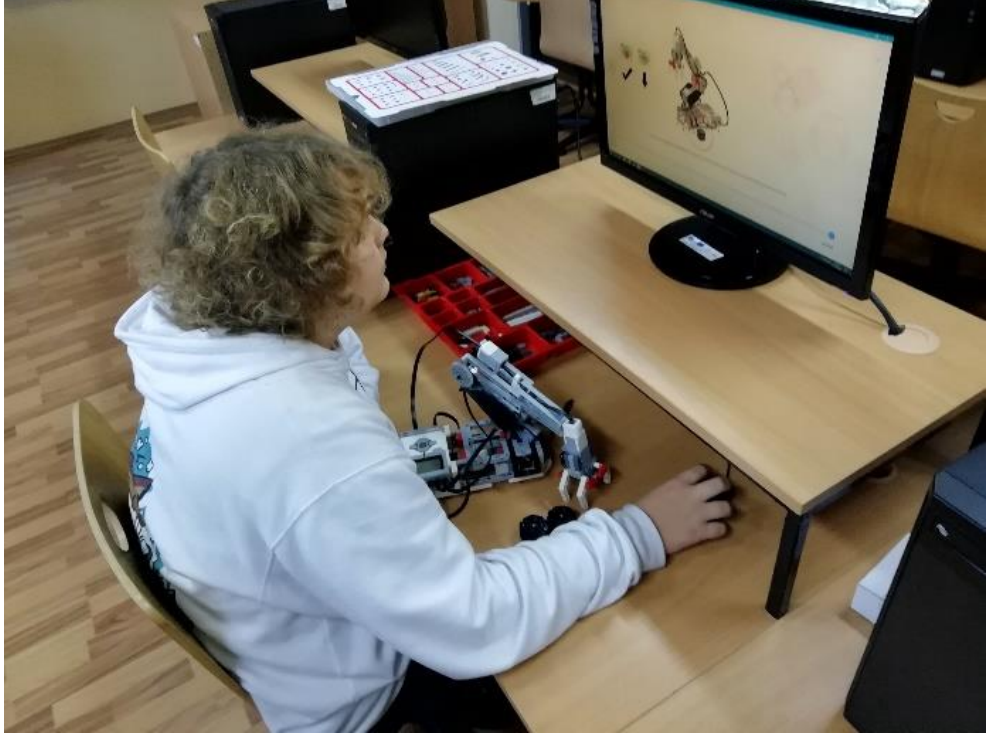

Obr. 11: Programovatelná robotická stavebnice

# **Spojení 3D tisku a programování**

V rámci propojení oborů jsme implementovali technologii 3D tisku a programování skrze rozhraní Arduino atraktivní formou (sestavování robotů). Nejprve jsme zajistili potřebné elektrotechnické součástky (základní deska, servomotory). Následně jsme vytiskli nutné části pro sestavení jednotlivých částí robotů (kryty, nohy apod.).

Poté přišla na řadu montáž jednotlivých částí a sestavení samotného robota. Po sestavení proběhl test funkčnosti (pohybu). Robot je napájen pomocí tužkových baterií ukrytých uvnitř. Na scénu nakonec přišlo samotné programování požadovaných úkonů (chůze apod.). Problém byl někdy s rovnováhou robota při pohybu či vadné servomotory. Nicméně vždy se dosáhlo vytyčeného cíle a robot potěšil a překvapil stejně jako naši nadaní žáci, ačkoliv lze stále co zlepšovat.

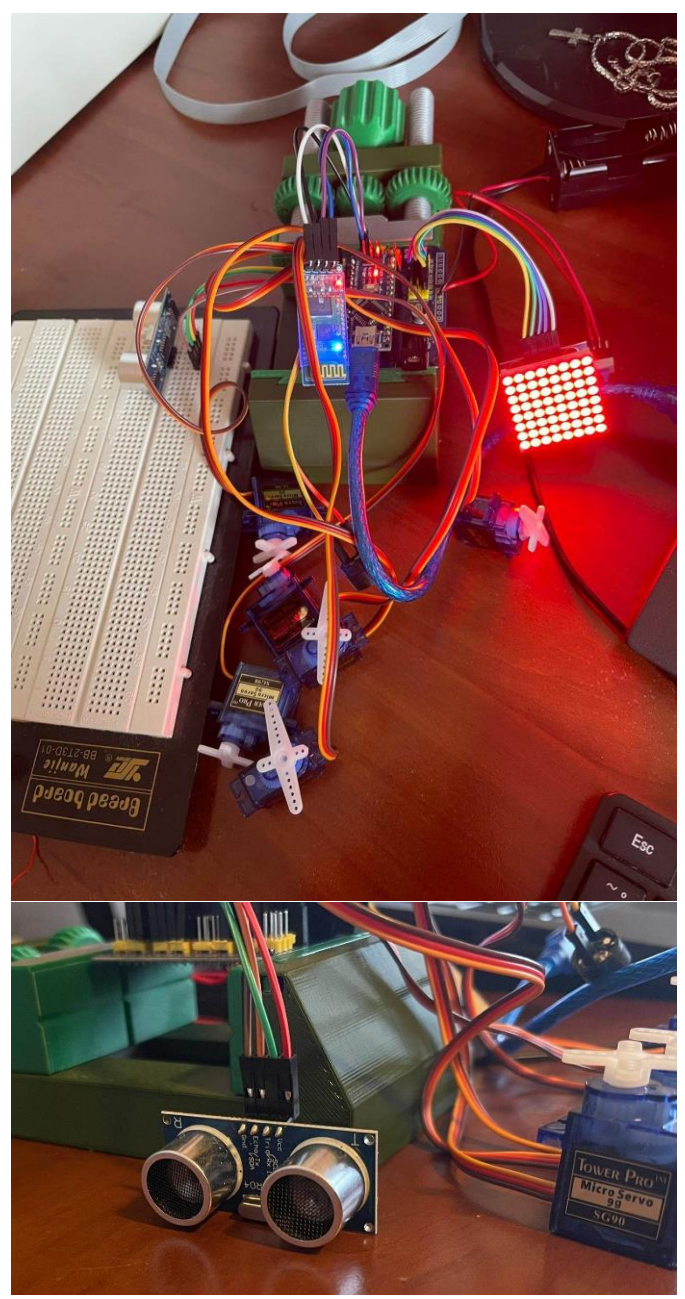

Obr. 12: Sestavování robota (*OTTIKA*)

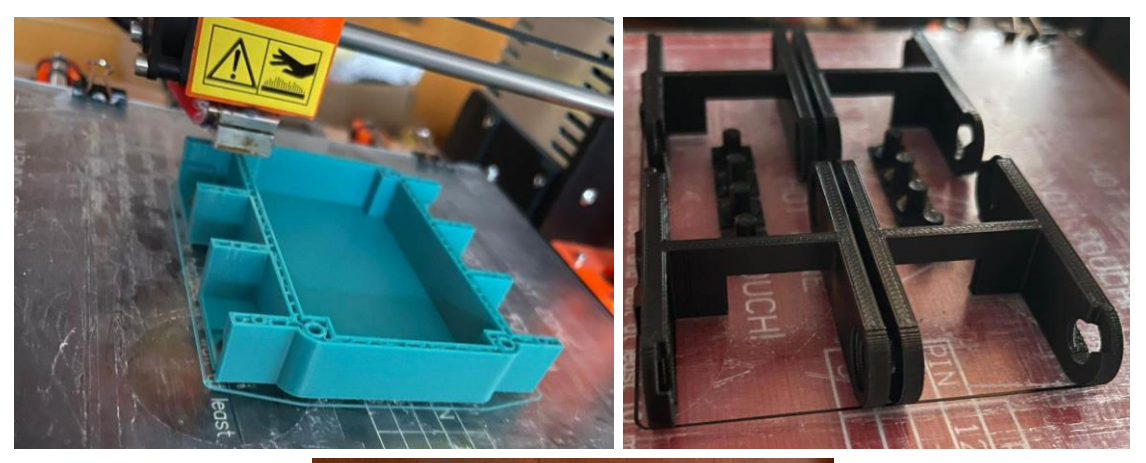

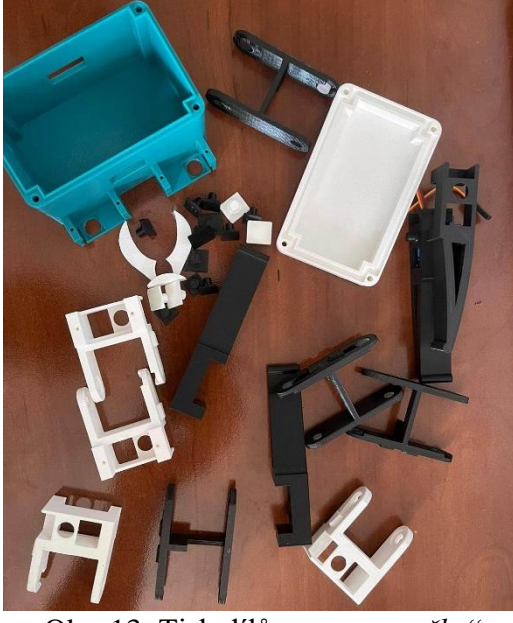

Obr. 13: Tisk dílů pro "pavoučka"

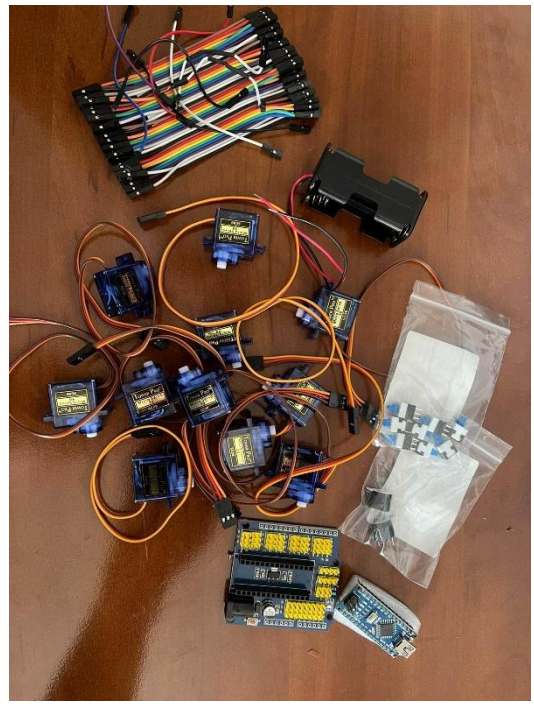

Obr. 14: Elektronické součásti pro "pavoučka"

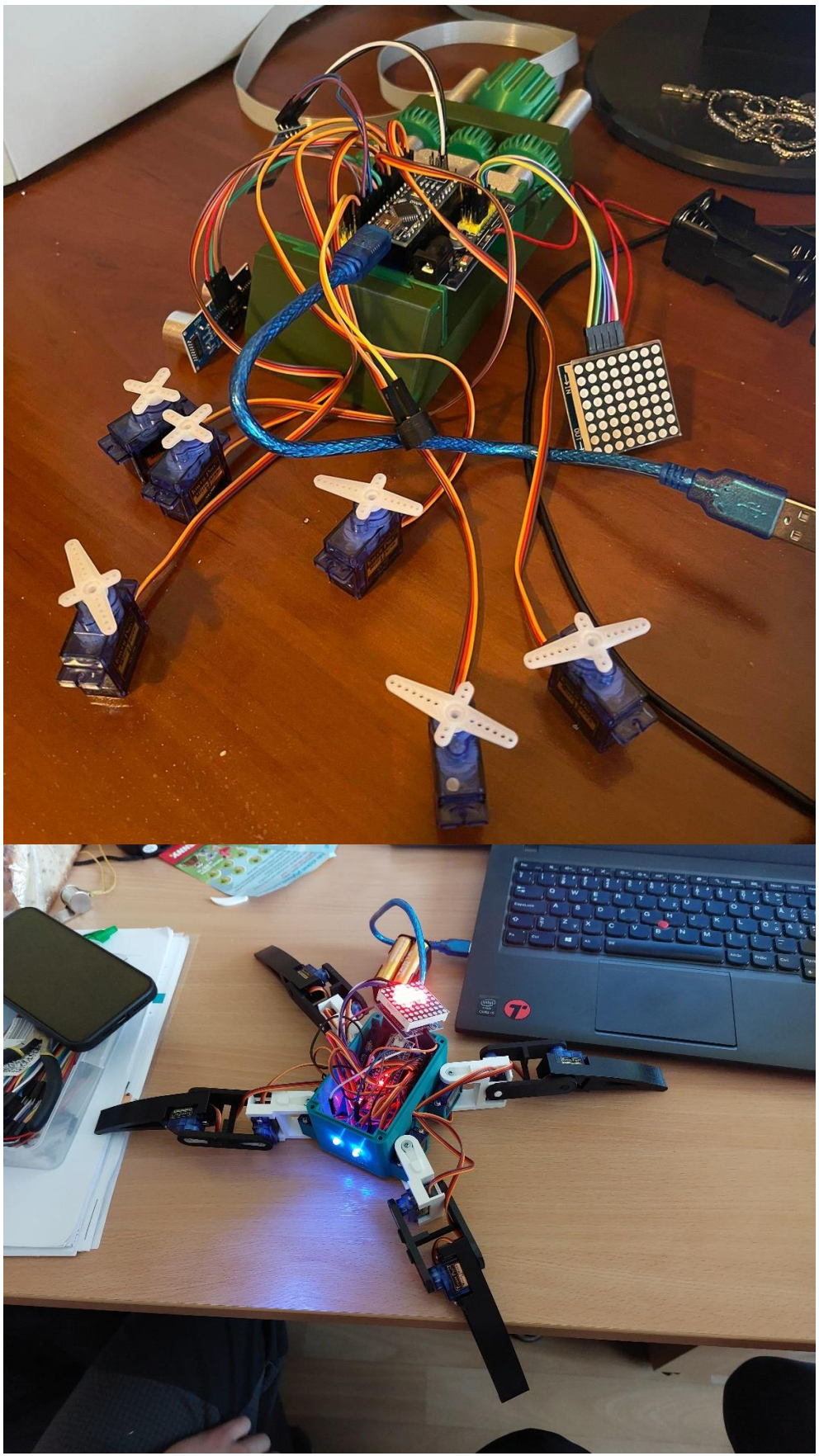

Obr. 15: Sestavování "pavoučka"

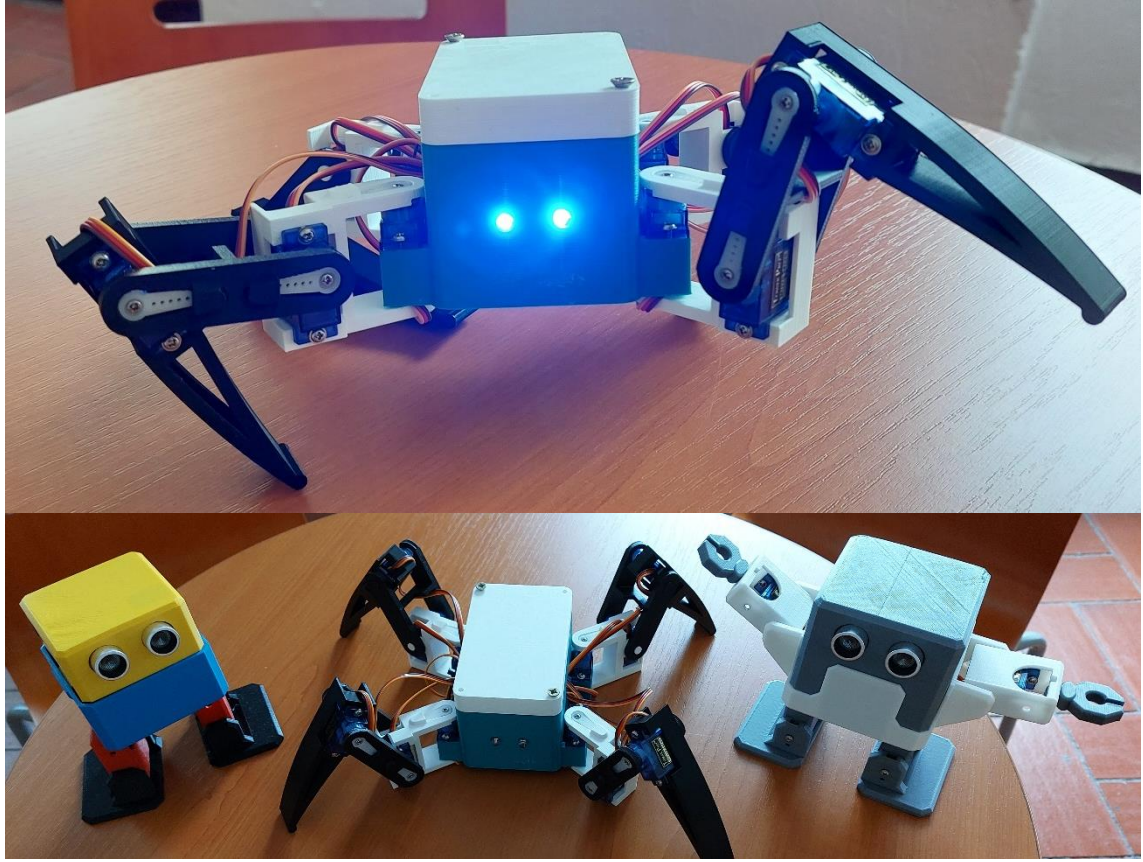

Obr. 16: Vytvořené a naprogramované roboty (*OTTO* a *pavouček*)

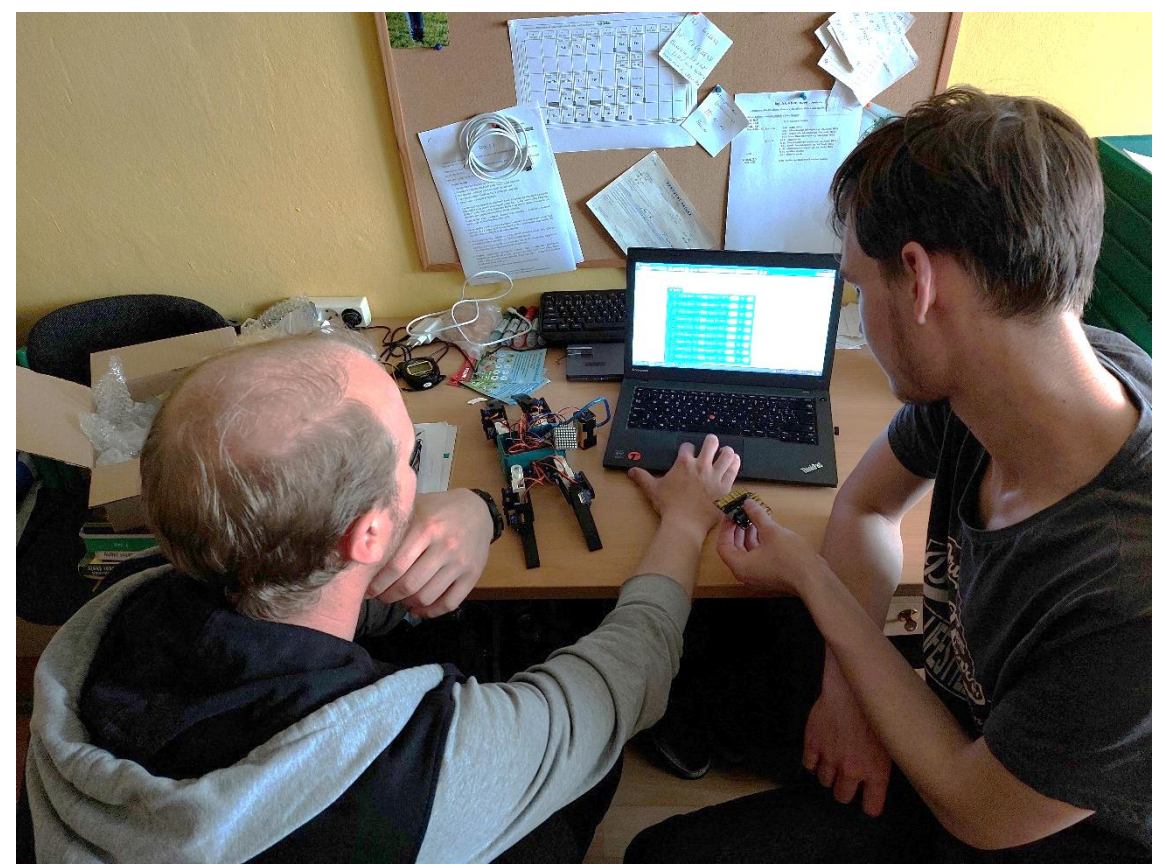

Obr. 17: Programování "pavoučka"